要瞭解有關您的智慧手錶上Google服務的更多資訊,請訪 問: support.google.com/wearos Apple和Apple標誌是蘋果公司在美國以及其他國家註冊的商

標。App Store(應用商店)是蘋果公司的服務標誌。Wear OS by Google Google和Google Play是Google LLC的商標。 1. **충전:** 스마트워치를 동봉된 충전기에 연결하세요. 스마트워치가 자동으로 켜지면 화면을 탭하여 스마트 워치를 시작하고 사용 언어를 선택하세요. 페어링 및 설정을 진행하는 동안 스마트워치를 계속 충전하세요. **경고:** 시계 손상을 방지하려면, 반드시 동봉된 충전기만을 사용해야 합니다.<br>INPUT: 5V - 0.5 A Gen 6 충전기 INPUT: 5V = 11 A USB 허브나 USB 분배기, USB Y 케이블, 배터리 팩, 다른 주변 기기를 사용하여 충전하지 마십시오. 2. **시작하기**:휴대폰에서 Bluetooth™를 활성화한 다음, App Store™ 또는 Google Play 스토어에서 Google™ App의 DieselOn를 다운로드합니다. 앱을 열고 화면에 나타나는 지침에 따라 연결합니다. 연결되면 스마트워치에서 대화형 자습서가 제공됩니다. 유용한 팁: 스마트워치의 연결을 확실하게 유지하려면 폰의 Bluetooth™ 를 켜 놓고 DieselOn 앱이 백그라운드에서 실행되도록 하십시오.; 초기 설정 시 배터리가 빠르게 소모될 수 있으므로 페어링을 진행하는 동안 스마트워치를 계속 충전하세요. **혈중 산소 추적**<br>워치를 팔보다 약간 높게 착용하고 손목 뼈에 워치를 누르지 마세요

используйте только зарядное устройство, поставляемое в комплекте.  $INDUT: EN \rightarrow \bigcap E$ Gen 6 зарядное INPUT: 5V = 1.1 A

워치가 손목에 편안하게 맞는지 확인하세요. 워치를 너무 꽉 조이면 혈액 순환이 위축되고 너무 느슨하게 착용하면 다른 빛이 들어와 측정에 영향을 줄 수 있습니다. 손가락을 벌린 상태로 손을 평평한 표면에 올려 놓으세요. 워치의 뒷면이

```
피부에 닿아야 합니다.
측정하는 동안 가만히 있어야 하며 워치를 조작하지 말아야 합니다.
```
**리소스 및 지원:** diesel.fgservices.com 스마트워치를 Wi-fi에 연결하여 업데이트를 다운로드하세요. 이 과정은 몇 분이 걸릴 수 있습니다. 스마트워치에 관한 Google 서비스에 대해 자세히 알아보시려면 다음 주소를 방문하세요. support.google.com/weard Apple과 Apple 로고는 미국 및 기타 국가들에 등록된 Apple Inc.의 상표입니다. App Store는 Apple Inc의 서비스 마크입니다. Wear OS by Google 및 Google Play Google LLC의 상표입니다. 1. ЗАРЯДКА И ВКЛЮЧЕНИЕ: Подключите смарт-часы к зарядному устройству, входящему в комплект поставки.

После того как часы автоматически включатся, коснитесь экрана для начала работы и выбора языка. Во время сопряжения и настройки смарт-часы должны заряжаться. ПРЕДУПРЕЖДЕНИЕ:Во избежание повреждения часов

РЕСУРСЫ И ПОДДЕРЖКА: diesel foreprices.com Для загрузки обновлений подключите смарт-часы к Wi-Fi. Обновление может занять несколько минут. Чтобы узнать больше о сервисах Google в ваших смарт-часах, перейдите по адресу support.google.com/wearos

Не используйте для зарядки USB-концентратор, USBсплиттер, USB-разветвитель, резервный аккумулятор или другое периферийное устройство. 2. ЗАГРУЗКА И СОПРЯЖЕНИЕ: Включите Bluetooth™ на своем телефоне, затем загрузите приложение DieselOn

из магазина App Store™ или Google Play. Откройте

приложение и выполняйте инструкции на экране для выполнения сопряжения. После сопряжения ваши смартчасы покажут вам интерактивный учебник. ПОЛЕЗНЫЕ СОВЕТЫ: Не забудьте включить опцию Bluetooth™ в телефоне и разрешите приложению DieselOn

OSTRZEŻENIE: Aby uniknąć uszkodzenia zegarka, należy używać wyłącznie dołączonej ładowarki.  $INPIT: 5V \rightarrow 0.5 A$ 

## Gen 6 ładowarki INPUT: 5V == 1 1.4

работать в фоновом режиме, чтобы ваши смарт-часы были постоянно подключены к телефону. Продолжайте заряжать смарт-часы в режиме сопряжения, поскольку при начальной установке батарея часов может разрядиться

ОТСЛЕЖИВАНИЕ КИСЛОРОДА В КРОВИ Носите свои часы немного выше на руке, чем обычно. Часы не должны прижиматься к косточке запястья.

2. WPROWADZENIE: W telefonie włącz Bluetooth™, następnie pobierz aplikację DieselOn ze sklepu App Store™ lub Google Play. W celu sparowania urządzeń otwórz aplikację i postępuj zgodnie z instrukcją widoczną na ekranie. Po sparowaniu smartwatch wyświetli interaktywny samouczek.

Убедитесь, что часы удобно сидят на запястье. Если часы слишком плотно сидят на руке, это ухудшает кровообращение, а если слишком свободно — под часы проникает свет, что негативно влияет на измерение.

Upewnij się, czy zegarek wygodnie przylega do nadgarstka. Zbyt ciasno zapięty pasek ogranicza krążenie krwi, natomiast zbyt luźno zapiety może przepuszczać inne światło, co zaburza pomia

Поместите руку с открытой расслабленной ладонью на плоскую поверхность. Задняя часть часов должна контактировать с кожей.

Не шевелитесь и не трогайте часы во время измерения.

ZASOBY I WSPARCIE: diesel.fgservices.com Połącz smartwatcha z sieci ą Wi-Fi, by mógł pobra ć aktualizacje. To mo że zająć kilka minut. Aby dowiedzie ć si ę wi ęcej o usługach Google dost ępnych na smartwatchu, odwied ź stron ę: support. google.com/wearos

**UYARI:** Saatinize zarar gelmesini önlemek için yalnızca içerikteki şarj cihazını kullanın.  $INPUT: 5V = 0.5 A$ 

Название Apple и логотип Apple являются торговыми марками компании Apple Inc., зарегистрированной в СШАи других странах.App Store является знаком обслуживания компании Apple Inc. Wear OS by Google и Google Play являются торговыми марками компании Google LLC.

 $C_{\text{OD}}$  6 ladowarki INPUT:  $5V = 1.1$ Cihazınızı şarj etmek için USB çoğaltıcı, USB bölücü, USB

akıllı saatiniz size etkilesimli bir öğretici sunacaktır. **YARARLI İPUÇLARI**: Akıllı saatinizin bağlı kaldığından emin olmak için telefonunuzun Bluetooth™ özelliğini açmayı ve DieselOn uygulamasını arka planda çalışır durumda tutmayı unutmayın. İlk kurulum pil ömrünü tüketebileceğinden eşleştirme işlemi süresince akıllı saatinizi şarj etmeye devam edin.

> For at se instruktioner, produktoplysning og garanti på Dansk gå til diesel.fgservices.com. Als u instructies, productinformatie en garantiegegevens in het Nederlands wilt zien, breng dan een bezoek aan diesel. faservices.com. Pentru instrucțiuni, informații despre produs și garanție în limba Svenska, vizitați diesel.fgservices.com. For å se instruksjoner, produktinformasjon og garanti på Nosk, besøk diesel.fgservices.com. สามารถดูคำ แนะนำ ข้อมูลผลิตภัณฑ์ และการรับประกันใน ไทย โดย การเยี่ยมชม diesel.fgservices.com Pentru instrucțiuni, informații despre produs și garanție în limba Română, vizitați diesel.fgservices.com. Chcete-li zobrazit pokyny, informace o produktu a záruku v jazyce

Cesky, navštivte diesel.fgservices.com. Để xem hướng dẫn, thông tin sản phẩm và bảo hành bằng tiếng

Việt, hãy truy cập diesel.fgservices.com.

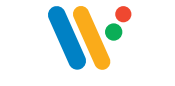

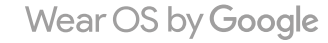

1. ŁADOWANIE: Podłącz smartwatch do załączonej ładowarki. Gdy urządzenie automatycznie się włączy, stuknij ekran, by zacząć i wybrać język. Kontynuuj ładowanie smartwatcha podczas parowania i konfiguracji.

> قم بارتداء ساعتك أعىل الذراع بقليل خلف املعصم وتجنب الضغط عىل ساعتك بعظم معصم اليد. تأكد من أن ساعتك مثبتة عىل معصمك بشكل مريح. قد يؤدي ارتداء ساعتك بإحكام شديد إىل تقييد الدورة ً الدموية، بينام يؤدي ارتدائها بشكل فضفاض جدا إىل السامح بدخول ضوء آخر، مام يؤثر عىل القياس. ًا وتجنب التفاعل مع الساعة أثناء القياس. ً ضع يدك عىل سطح منبسط مع فتح أصابعك. يجب أن يكون الجزء الخلفي من ساعتك مالمسا لجلدك. َ ابقُ ثَابتًا وتَجِنبِ التَقاعَل مع الْسَاعَةَ أَثَنَاه القَبَاسِ.

Do ładowania nie należy używać koncentratora ani rozdzielacza USB, kabla USB typu Y, akumulatorów wieloogniwowych ani innych urządzeń peryferyjnych.

> **املصادر والدعم:** com.fgservices.diesel قم بتوصيل ساعتك الذكية إىل شبكة الـ Fi-Wi لتتمكن من تنزيل التحديثات. ميكن أن يستغرق هذا األمر عدة دقائق. ملعرفة املزيد حول خدمات Google عىل ساعتك الذكية، قم بزيارة: wepport.google.com/wearos<br>Apple وشمار ماوجا، هي عائدات تمارية تابعة لتركة hpple Inc. وهي تركة سنجلة في الولايات المتحدة

```
pengisian daya arloji pintar Anda selama pemasangan dan 
pengaturan. 
PERINGATAN: Untuk menghindari kerusakan pada jam tangan 
Anda, hanya gunakan pengisi baterai yang disertakan.
INPIIT: 5V \rightarrow 0.5 AGen 6 pengisi INPUT: 5V == 1.1 A
```
PRZYDATNE WSKAZÓWKI: Pamiętaj o włączeniu Bluetootha™ w telefonie i niewyłączaniu aplikacji DieselOn działającej w tle, by zapewnić smartwatchowi łączność. Kontynuuj ładowanie smartwatcha przez cały proces parowania, gdyż wstępna konfiguracja mo że wyczerpa ć bateri ę .

## MONITOROWANIE SATURACJI KRWI

2. MEMULAI: Pada ponsel Anda, aktifkan Bluetooth ™, kemudian unduh DieselOn App dari App Store ™ atau Google Play store. Buka aplikasi dan ikuti petunjuk pada layar untuk memasangkan. Setelah dipasangkan, arloji pintar Anda akan memberikan tutorial interaktif.

Noś zegarek nieco wyżej na ręce i unikaj dociskania go do kości nadgarstka.

Oprzyj dłoń na płaskiej powierzchni i rozchyl palce. Spód koperty zegarka powinien dotykać Twojej skóry.

Nie ruszaj się i unikaj obsługiwania zegarka w czasie pomiaru.

Apple oraz logo Apple s ą znakami towarowymi firmy Apple Inc., zarejestrowanymi w Stanach Zjednoczonych i innych krajach. App Store jest znakiem usługowym firmy Apple Inc. Wear OS by Google oraz Google Play s ą znakami towarowymi firmy Google LLC.

> INPUT:  $5V = 0.5$  A  $Gen 6 ÷ INPUT: 5V = 11 A$ USBハブ、USBスプリッター、USB Yケーブル、電池パックやその他

2. 開始: 携帯上でBluetooth®を有効にします。次にApp Store® かGoogle PlayストアでDieselOnアプリをダウンロードします。ア プリを開き、オンスクリーンの説明に従いペアリングをします。ペアリ ン に向しいパンパン ノーン の前分に ハーソ フンノ こしめり - ソ リアルを視聴できます。

血液酸素トラッキング 時計を腕の少し上に着用し、時計を手首の骨に押し付けない トネクト 中地

1. **ŞARJ**: Akıllı saatinizi birlikte gelen şarj cihazına bağlayın. Saat otomatik olarak açıldığında başlamak için ekrana dokunun ve dilinizi seçin. Eşleştirme ve kurulum sırasında akıllı saatinizi şarj cihazına bağlı tutun.

警告:為了避免損壞您的手錶,只能使用原裝充電器。  $INPUT: 5V = 0.5 A$ 

y-kablosu, pil takımı ya da diğer çevre birimlerini kullanmayın .

Gen 6 充電器 INPUT: 5V = 1.1 A 不要使用USB集線器、USB分配器、USB y-cable多功能線、電 池組或其他週邊裝置充電。 2. 開始: 在您的手機上, 啟用Bluetooth™, 然後從App Store™ 或Google Play商店下載DieselOn應用程式。打開應用程式,

# 2. **BAŞLARKEN**: Telefonunuzda Bluetooth™ ögesini

etkinleştirin ve daha sonra App Store™ veya Google Play

資源和支援: diesel.faservices.com 將您的智慧手錶與Wi-f 連線,以便它能夠下載更新。這可能需要花費幾分鐘時間。若 5/22

## **KANDA OKSİJEN TAKİBİ** Saati kolunuzun biraz yukarısına takın ve saatin bilek

kemiğinize bastırmasına engel olun. Saatin bileğinize rahatça oturduğundan emin olun. Saati çok sıkı takmak kan dolaşımını engellerken çok gevşek takmak da ölçümün etkilenmesine neden olabilir. Parmaklarınız açık olacak şekilde elinizi düz bir yüzeye koyun. Saatinizin arkası cildinizle temas etmelidir.

Hareketsiz kalın ve ölçüm sırasında saatle etkileşime girmeyin KAYNAKLAR VE DESTEK: diesel.fgservices.com Güncellemeleri indirebilmesi için akıllı saatinizi Wi-Fi'a bağlayın. Bu işlem birkaç dakika sürebilir; Akıllı saatinizdeki Google hizmetleri hakkında daha fazla bilgi edinmek için şu adresi ziyaret edin: support.

google.com/wearos

Apple ve Apple logosu Apple Inc.'in ticari markalarıdır ve bu markalar ABD'de ve diğer ülkelerde kayıtlıdır. App Store Apple Inc.'in hizmet markasıdır. Wear OS by Google ve Google Play in ticari markalarıdır Google LLC. **1**

**الشحن .** قم بتوصيل ساعتك الذكية بالشاحن المرفق. يمجرد أن يتم تفعيلها تلقائيًا، انقر على الشاشة للبدء واختيار لفتك. أبق ساعتك الذكية يف الشحن أثناء عملية االقرتان واإلعداد.

mağazasından DieselOn uygulamasını indirin. Uygulamayı açın daya yang disertakan. Setelah arloji menyala secara otomatis, ve eşleştirmek için ekrandaki talimatları takip edin. Eşleştiğinde, ketuk layar untuk memulai dan pilih bahasa Anda. Pertahankan

Gen <sup>6</sup> INPUT: V5 1.1 <sup>A</sup> INPUT: V5 0.5 <sup>A</sup> « تحذير: لتجنب تلف ساعتك، استخدم الشاحن املرفق فقط. ال تستخدم موزع USB أو مقسم USB أو وصلة cable-y USB أو شاحن محمول أو أي جهاز

طريف آخر للشحن.

**قم بتمكني Bluetooth ™ عىل هاتفك، ثم قم بتنزيل تطبيق DieselOn ™ من متجر التطبيقات Store App** أو متجر Google Play. افتح التطبيق واتبع التطبيقات التي تظهر على الشاشة للإفران. ينجرد الإفران.<br>متمنحك ساعتك الذكية درسًا تقاعليًا،<sup>ملاحظات</sup> عليدة ٌِ تذكر أن تشغل Bluetooth عىل هاتفك وإبقاء تطبيق DieselOn فعاالً يف الخلفية لضامن بقاء ساعتك الذكية **ً ستمنحك ساعتك الذكية درسا تفاعلي**

متصلة; استمر يف شحن ساعتك الذكية أثناء عملية االقرتان، حيث أن اإلعداد األويل قد يستهلك طاقة البطارية; **تتبع أوكسجني الدم**

Google by OS WearوPlay Google كلها عالمات تجارية خاصة برشكة LLC Google. ودول أخرى. Store App هو عالمة خدمة تابعة لرشكة Inc Apple. Apple وشعار Apple هي عالمات تجارية تابعة لرشكة Inc Apple. وهي رشكة مسجلة يف الواليات املتحدة

# 1. ISI DAYA: Hubungkan jam tangan pintar Anda pada pengisi

### **. استعد للبدء 2** SUMBER DAYA & DUKUNGAN: diesel.fgservices.com

Mohon untuk tidak menggunakan hub USB, splitter USB, kabel y USB, baterai, atau perangkat tambahan lainnya untuk mengisi daya.

PETUNJUK BERGUNA: Ingatlah untuk menghidupkan Bluetooth™ ponsel Anda dan biarkan aplikasi DieselOn tetap aktif di latar belakang untuk memastikan arloji pintar Anda tetap terhubung.. Terus isi daya arloji pintar Anda selama proses pemasangan, karena pengaturan awal dapat menguras masa pakai baterai.

# PELACAKAN OKSIGEN DARAH

Kenakan arloji Anda sedikit lebih tinggi di lengan Anda dan hindari menekan arloji Anda ke tulang pergelangan tangan Anda. Pastikan jam tangan Anda pas dengan nyaman di pergelangan

tangan Anda. Mengenakan jam tangan Anda terlalu ketat menyempitkan sirkulasi darah saat memakainya terlalu longgar dapat membiarkan cahaya lain masuk, yang memengaruhi pengukuran.

Letakkan tangan Anda di permukaan yang rata dengan jari-jari Anda terbuka. Bagian belakang jam tangan Anda harus bersentuhan dengan kulit Anda.

Tetap diam dan hindari berinteraksi dengan arloji selama pengukuran.

Hubungkan jam arloji pintar Anda ke Wi-fi sehingga arloji dapat mengunduh pembaruan. Ini dapat memakan waktu selama beberapa menit. Untuk mempelajari lebih lanjut tentang layanan Google di arloji pintar Anda, kunjungi: support.google. com/wearos

Apple dan logo Apple adalah merek dagang dari Apple Inc., terdaftar di AS dan negara-negara lain. App Store adalah merek layanan dari Apple Inc. Wear OS by Google dan Google Play adalah merek dagang dari Google LLC.

1. 充電: スマートウォッチを付属の充電器に接続します。電源が 自動的に入ったら、画面をタップして記事し、言語を選択してくだ さい。ペアリングとセットアップを行う間は、スマートウォッチの充 電を続けてください。

警告:時計への損傷を避けるため、同梱の充電器のみご使用 ください。

の周辺機器を充電に使用しないでください。

お役立ち情報: スマートウォッチが接続された状態を維持するため、 必ずスマートフォンのBluetooth™をオンにして、DieselOnをバック グラウンドで実行してください。; 初回セットアップではバッテリーが 消耗する可能性があるため、ペアリング設定中はスマートウォッチの 充電を続けてください。

時計が手首に快適にフィットすることをご確認ください。時計をきつく 締めすぎると血液循環が制限され、緩すぎると他の光が入り、測定に 影響を与える可能性があります。 指を開いたまま、平らな面に手を置きます。時計の裏側が肌に触れ ている必要があります。

測定中は動かないようにし、時計との相互作用を避けてください。

リソース & サポート: diesel.fgservices.com アップデートを ダウンロードできるよう、スマートウォッチをWi-Fiに接続してくた さい。これには数分かかる場合があります。 スマートウォッチで使 えるGoogleのサービスについて詳しく知りたい場合は、support. google.com/wearosにアクセスしてください。

AppleおよびAppleロゴは、米国およびその他の国におけるApple Inc.の登録商標です。App StoreはApple Inc.のサービスマー クです。 Wear OS by GoogleおよびGoogle PlayはGoogle LLCの商標です。

1. 充電: 將你的智慧手錶連接至附帶的充電器。 當它自動開啟 後,點按螢幕以開始並選擇您的語言。 在配對和設定期間,讓您 的智慧手錶保持充電。

並遵照屏幕上的指示配對。一旦配對完成,您的智慧手錶會給 您一份互動教程。

有用的提示:記得開啟您手機的Bluetooth™,並讓DieselOn應用 程式在後臺運行,以保證您的智慧手錶保持連線。在整個配對過程 中繼續為您的智慧手錶充電,因為初始設定可能會耗光電量。

血氧跟蹤 將手錶戴在手臂略高的位置,避免將手錶壓在腕骨上。 確保您的手錶舒適地戴在手腕上。 手錶戴得太緊會限制血液循 環,而戴得太松可能會讓其他光線進入,因此影響測量。 將手放在平坦的表面上,手指自然張開。 手錶背面應與您 的皮膚接觸。 在測量過程中保持靜止並避免與手錶交互。

DIESEL.COM

# CHARGE & POWER ON 1

Connect your smartwatch to the included charger. Once it automatically turns on, tap the screen to begin and choose your language. Keep your smartwatch charging during pairing and setup.

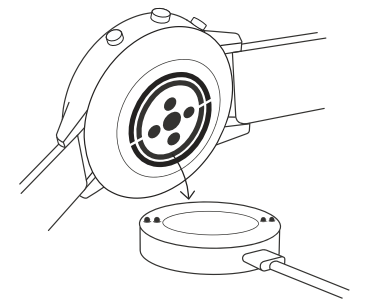

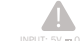

WRNING: To avoid damage to your watch, only use with included charger.<br>
WARNING: To avoid damage to your watch, only use with included charger.<br>
WARNING: The **quentity asked questions & more** INPUT:  $5V = 0.5 A$ Gen 6 chargers INPUT: 5V = 1.1 A

# DOWNLOAD & PAIR

On your phone, enable Bluetooth™, then download the DieselOn app from the App Store™ or Google Play store. Open the app and follow the onscreen instructions to pair. Once paired, your smartwatch will give you an interactive tutorial.

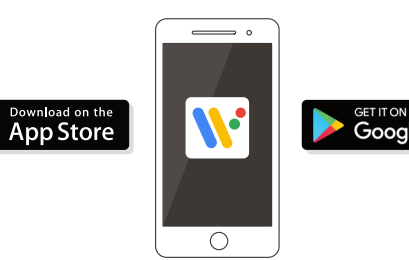

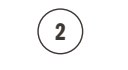

Apple and the Apple logo are trademarks of Apple Inc., registered in the U.S. and other countries. App Store is a service mark of Apple Inc. Wear OS by Google and Google Play are trademarks of Google LLC.

# USEFUL TIPS

- Remember to turn on your phone's Bluetooth™ and keep the DieselOn app running in the background to ensure your smartwatch stays connected.
- Continue to charge your smartwatch throughout the pairing process, as initial setup can drain battery life.
- Connect your smartwatch to Wi-Fi so it can download updates. These can take a few minutes.
- To learn more about the Google services on your smartwatch, visit: support.google.com/wearos

RISORSE E ASSISTENZA: diesel.fgservices.com Connetti lo smartwatch al Wi-Fi, così che possa scaricare gli aggiornamenti. Questa operazione potrebbe richiedere diversi minuti. Per saperne di più sui servizi Google disponibili per il tuo smartwatch, vai su: sunnort doodle.com/wearos

# BLOOD OXYGEN TRACKING

Apple e il logo Apple sono marchi registrati di Apple Inc. registrati negli Stati Uniti e in altri Paesi. App Store è un marchio di servizio di Apple Inc. Wear OS by Google e Google Play sono marchi registrati di Google LLC.

- Wear your watch slightly higher up your arm and avoid pressing your watch against your wrist bone.
- Make sure your watch fits comfortably on your wrist. Wearing your watch too tight constricts the blood circulation while wearing it too loose may let other light in, which affects the measurement.
- Place your hand on a flat surface with your fingers resting open. The back of your watch should be in contact with your skin. • Stay still and avoid interacting with the watch during the
- measurement.

in quanto la configurazione iniziale potrebbe esaurire la carica della batteria.

2. COMECAR: No seu telefone, ative o Bluetooth™ e depois transfira a aplicação DieselOn a partir da App Store™ ou da Google Play Store. Abra a aplicação e siga as instruções do ecrã para emparelhar. Uma vez emparelhado, o seu smartwatch irá dar-lhe um tutorial interativo.

## MONITORAGGIO DELL'OSSIGENO NEL SANGUE

Indossa l'orologio sul braccio, leggermente più in alto del polso, evitando di premerlo contro l'osso.

Assicurati che il tuo orologio si adatti comodamente al polso. Portandolo troppo stretto, si blocca la circolazione del sangue, mentre se è troppo allentato, si rischia di far entrare altra luce, influenzando la misurazione.

Metti la mano su una superficie piana tenendo le dita aperte. Il retro dell'orologio deve essere a contatto con la pelle.

Stai fermo ed evita di interagire con l'orologio durante la misurazione.

> ADVERTENCIA: Para prevenir daños en su reloj, utilice únicamente el cargador que se proporciona.  $IDPIT: 5V \rightarrow 0.5 A$ Gen 6 cardador INPUT: 5V = 1.1 A

2. EMPEZAR: En su teléfono, habilite el Bluetooth™, después descargue la aplicación DieselOn en la App Store™ o en la Google Play Store. Abra la aplicación y siga las instrucciones que aparecen en la pantalla para emparejar. Una vez que estén emparejados, su smartwatch le ofrecerá un tutorial interactivo.

1. CARREGAR: Ligue o seu relógio inteligente ao carregador incluído. Depois deste ligar automaticamente, toque no ecrã para começar e escolha o seu idioma. Mantenha o seu 'smartwatch' a carregar durante o emparelhamento e configuração.

AVISO: Para evitar danificar o seu relógio, utilize apenas o carregador incluído.

 $INPIIT: 5V \rightarrow 0.5 A$ 

Gen 6 carregador INPUT: 5V = 1.1 A

Não use um concentrador USB, divisor USB, cabo Y USB, conjunto de baterias ou outro dispositivo periférico para carregar.

wird, tippen Sie auf den Bildschirm, um zu beginnen und wählen Sie Ihre Sprache. Laden Sie Ihre Smartwatch während des Koppelns und der Konfiguration weiter auf.

ACHTUNG: Um Schäden an Ihrer Uhr zu vermeiden, verwenden Sie nur das mitgelieferte Ladegerät.  $INPIIT: 5V = 0.5 A$ 

> DICAS ÚTEIS: Lembre-se de ligar o Bluetooth™ do seu telefone e mantenha a 'app' DieselOn a correr em segundo plano para garantir que o seu 'smartwatch' se mantém ligado.. Continue a carregar o seu 'smartwatch' ao longo de todo o processo de emparelhamento, dado que a configuração inicial pode esgotar a duração da bateria.

Gen 6 Ladegerät INPUT: 5V = 1.1 A Nutze zum Aufladen weder ein USB-Hub noch einen USB-Splitter oder ein USB-Y-Kabel, einen Akku oder sonstige Peripheriegeräte.

# RASTREIO DE OXIGÉNIO NO SANGUE

2. LEGEN SIE LOS: Aktivieren Sie Bluetooth™ auf Ihrem Handy und laden Sie dann die "DieselOn"-App aus dem App Store™ oder Google Play Store herunter. Öffnen Sie die Anwendung und befolgen Sie die auf dem Bildschirm zur Verkopplung angezeigten Hinweise. Sobald die Verbindung zustande gekommen ist, hilft Ihnen Ihre Smartwatch auf interaktive Weise weiter.

> Use o seu relógio um pouco mais acima no braço e evite encostá-lo ao osso do pulso.

Certifique-se de que o seu relógio cabe confortavelmente no pulso. Usar o seu relógio muito apertado dificulta a circulação sanguínea, ao passo que usá-lo muito largo pode permitir a entrada de outra luz, o que afeta a medição.

Coloque a mão numa superfície plana com os dedos abertos

em repouso. A parte posterior do seu relógio deve estar em contacto com a pele.

Não se mexa e evite interagir com o relógio durante a medição.

RECURSOS E APOIO: diesel.fgservices.com Ligue o seu 'smartwatch' ao 'Wi-fi' para que o mesmo possa descarregar atualizações. Iso pode demorar alguns minutos.Para saber mais sobre o Google services no seu 'smartwatch', visite: support google.com/wearos

Apple e o logótipo Apple são marcas registadas de Apple Inc., registadas nos EUA e noutros países. App Store é uma marca de serviço de Apple Inc. Wear OS by Google e Google Play são marcas registadas de Google LLC.

1. CHARGEMENT: Connectez votre smartwatch au chargeur inclus. Après la mise en route automatique, appuyez sur l'écran pour commencer et sélectionner votre langue. Gardez votre smartwatch en charge durant l'appairage et la configuration.

ATTENTION : pour éviter d'endommager votre montre, utilisez uniquement le chargeur inclus.  $INDIIT: 5V \rightarrow 0.5 A$ Gen 6 chargeur INPUT: 5V = 1.1 A

1. CARGA: Conecte su smartwatch al cargador incluido. Una vez que se encienda automáticamente, toque la pantalla para empezar y elija su idioma. Deje cargando su smartwatch durante el emparejamiento y la configuración.

No utilice un concentrador USB, un distribuidor USB, un cable en "y" USB, una batería portátil u otros dispositivos periféricos para cargar.

CONSEJOS ÚTILES: Recuerde encender el Bluetooth™ del teléfono y tener la aplicación DieselOn abierta en segundo plano para asegurar que su smartwatch esté conectado. Continúe cargando su smartwatch durante todo el proceso de emparejamiento, ya que la configuración inicial puede agotar la batería.

## CONTROL DEL OXIGENO EN SANGRE

Lleve el reloj un poco más arriba del brazo y evite presionarlo contra el hueso de la muñeca.

2. INTRODUZIONE: Sul tuo telefono, abilita il Bluetooth™ poi scarica l'app DieselOn dall'App Store™ o dallo store Google Play. Apri l'app e segui le istruzioni sullo schermo per accoppiare. Una volta accoppiato, il tuo smartwatch ti fornirà un tutorial interattivo.

Asegúrese de que el reloj se ajusta cómodamente a la muñeca. Llevar el reloj demasiado apretado obstruye la circulación de la sangre, mientras que llevarlo demasiado suelto puede dejar que entre otra luz, lo que afecta a la medición.

Do not use a USB hub, USB splitter, USB y-cable, battery pack or other peripheral Gen 6 chargers INPUT:  $5V = 1.1$  A device to charge. INPUT:  $5V = 0.5$  A

Coloque la mano sobre una superficie plana con los dedos abiertos. La parte trasera del reloj debe estar en contacto con la piel.

No se mueva y evite interactuar con el reloj durante la medición.

RESCURSOS Y SOPORTE: diesel.fgservices.com Conecte su smartwatch a la Wi-fi para que pueda descargar actualizaciones. Esto puede llevar unos minutos. Para más información sobre los servicios de Google en su smartwatch, visite: support. google.com/wearos

Apple y el logotipo de Apple son marcas comerciales de Apple Inc., registradas en EE. UU. y en otros países. App Store es una marca de servicio de Apple Inc. Wear OS by Google y Google Play son marcas comerciales de Google LLC.

1. AUFLADEN: Schließen Sie Ihre Smartwatch an das beiliegende Netzteil an. Sobald sie automatisch eingeschaltet

NÜTZLICHE TIPPS: Denken Sie daran, Bluetooth™ auf Ihrem Telefon einzuschalten und die DieselOn im Hintergrund auszuführen, um sicherzustellen, dass Ihre Smartwatch verbunden bleibt. Laden Sie Ihre Smartwatch während des Kopplungs-Vorgangs weiter auf, da durch die erstmalige Einrichtung die Batterielebensdauer beeinträchtigt werden kann.

MESSUNG SAUERSTOFFSÄTTIGUNG BLUT Tragen Sie Ihre Uhr etwas höher am Arm und vermeiden Sie dadurch, dass Ihre Uhr gegen Ihren Handgelenksknochen drückt.

Achten Sie darauf, dass Ihre Uhr bequem am Handgelenk sitzt. Tragen Sie die Uhr zu eng, so wird die Blutzirkulation behindert, tragen Sie die Uhr zu locker, könnte durch den zusätzlichen Lichteinfall die Messung beeinflusst werden.

Legen Sie Ihre Hand auf eine ebene Fläche und lassen Sie die Finger leicht gespreizt. Die Rückseite der Uhr sollte auf Ihrer Haut aufliegen.

Bleiben Sie ruhig stehen und vermeiden Sie es, mit der Uhr während der Messung zu interagieren.

RESSOURCEN UND UNTERSTÜTZUNG: diesel.fgservices. com Verbinden Sie Ihre Smartwatch mit WiFi, damit Updates heruntergeladen werden können; Dies kann einige Minuten dauern. Weitere Informationen zu den Google-Diensten auf Ihrer Smartwatch erhalten Sie unter support google.com/wearos Apple und das Apple Logo sind Handelsmarken von Apple, Inc. registriert in den USA und anderen Ländern. App Store ist eine Dienstleistungsmarke von Apple, Inc. Wear OS by Google und das Google Play sind Handelsmarken von Google, LLC.

N'utilisez pas d'hub USB, de répartiteur USB, de câble USB en Y, de bloc batterie ou d'autre périphérique pour charger.

2. DÉMARRAGE: Activez le Bluetooth™ sur votre téléphone et téléchargez l'application DieselOn via l'App Store™ ou Google Play. Ouvrez l'application et suivez les instructions affichées à l'écran pour coupler l'appareil. Après le couplage, votre smartwatch vous offrira un tutoriel interactif.

CONSEILS UTILES: N'oubliez pas d'activer le Bluetooth™ sur votre téléphone et de laisser l'application DieselOn fonctionner en arrière-plan pour vous assurer que votre smartwatch reste connectée. Continuez à charger votre smartwatch durant le processus d'appairage, car la configuration initiale peut rapidement décharger la batterie.

SUIVI DE L'OXYGÈNE DANS LE SANG

Remontez votre montre légèrement sur votre bras en évitant de l'appuyer contre l'os du poignet.

Assurez-vous que votre montre est adaptée confortablement à votre poignet. Si votre montre est trop serrée, la circulation sanguine est entravée. Si elle ne l'est pas assez, vous risquez de laisser entrer d'autre lumière, ce qui affecte la mesure. Posez votre main sur une surface plane avec les doigts ouverts. Le dos de votre montre doit être en contact avec la peau.

Restez immobile et évitez toute interaction avec la montre pendant la mesure.

DOCUMENTATION ET ASSISTANCE: diesel.fgservices.com Connectez votre smartwatch à un réseau Wi-Fi pour qu'elle puisse télécharger les mises à jour. Cela peut prendre plusieurs minutes. Pour en savoir plus sur les services Google sur votre smartwatch, rendez-vous sur le site : support.google.

com/wearos Apple et le logo Apple sont des marques déposées par Apple Inc., enregistrées aux États-Unis et dans d'autres pays. App Store est une marque de services d'Apple Inc. Wear OS by Google et Google Play sont des marques déposées de Google LLC.

1. RICARICA: Collega il tuo smartwatch al caricabatterie incluso. Dopo l'accensione automatica, tocca lo schermo per cominciare e scegli la lingua. Lascia il tuo smartwatch in carica durante accoppiamento e configurazione.

ATTENZIONE: onde evitare danni all'orologio, usare soltanto il caricatore in dotazione.

INPUT: 5V = 0.5 A Gen 6 caricatore INPUT: 5V == 1.1 A

Non usare un hub USB, uno splitter USB, un cavo USB a "Y", un battery pack o altri dispositivi periferici per caricare il dispositivo.

CONSIGLI UTILI: Recuerde encender el Bluetooth™ del teléfono y tener la aplicación DieselOn abierta en segundo plano para asegurar que su smartwatch esté conectado. Continua a caricare lo smartwatch per tutto il processo di accoppiamento,

# Visit diesel.fgservices.com for how-to's, troubleshooting,